# **MEMBANGUN JARINGAN KOMPUTER NIRKABEL DENGAN PENGOPERASIAN SISTEM OPERASI UNIX DENGAN IMPLEMENTASI IPV6 PADA FREEBSD**

#### **BERTHA MEYKE WATY HUTAJULU**

[bertha.hutadjoloe@gmail.com](mailto:bertha.hutadjoloe@gmail.com) 081315005065/081282468660 Program Studi Teknik Informatika, Fakutas Teknik, Matematika dan IPA Universitas Indraprasta PGRI

**Abstrak.** Perkembangan jaringan komputer nirkabel merupakan suatu teknologi baru di dalam dunia jaringan komputer dimana teknologi ini memungkinkan untuk menghubungkan komputer tanpa menggunakan kabel, melainkan menggunakan gelombang dengan frekuensi 2.4 GHz. Pada jaringan komputer saat ini pada umumnya masih menggunakan kabel dengan adanya perbedaan suatu media yaitu udara dan kabel maka dibutuhkan suatu alat untuk menggabungkan kedua jaringan yang berbeda media tersebut. Alat ini disebut dengan access point, tetapi harga access point termasuk dalam kategori mahal, sehingga dicarikan alternatif lain yaitu menggunakan personal komputer dengan sistem operasi Unix FreeBSD. Sistem operasi Unix FreeBSD adalah sebuah perangkat lunak komputer yang mengelola dan mengendalikan operasi sistem komputer berbasis unix. Free didefenisikan sebagai perangkat lunak bebas, atau dipakai dengan bebas seperti yang diinginkan oleh pengguna. Sementara BSD (Barkeley Software Distribution) merupakan pengembangan dari kode sumber unix yang didesain sebagai sistem operasi yang portable, multi-tasking, multi-user, sistem berkas hirarkis dan utility. Seperti utility dasar Unix C-Shell, VI, TCP/IP dan virtual memori, diciptakan untuk dapat menyesuaikan diri dengan fitur-fitur BSD. Standar dari IPv6 stack telah terinstal pada sistem operasi FreeBSD. Selain itu aplikasi dasar FreeBSD juga mendukung IPv6 yang dapat diinstal melalui mekanisme ports, seperti httpd-2.0, exim, courier-imap. Ipv6 menawarkan fitur dan fungsionalitas yang lebih dari IPv4 seperti ruang pengalamatan yang jauh lebih besar, fitur keamanan IPSec, penanganan lalulintas multimedia di internet yang juga implementasinya untuk sistem operasi FreeBSD. Tetapi alternatif tersebut tidak bisa sempurna seperti access point yang berupa perangkat keras. Tetapi semua itu bukanlah masalah karena tidak semua fasilitas accses point digunakan.

# Kata Kunci: *Sistem Operasi Unix FreeBSD, Jaringan Nirkabel, Jaringan LAN*

**Abstract.** Wireless network is a quite new technology in computer network world. It can connect computers without any wireless, but it use radio frequency at 2.4 GHz. For computer network still use wire to connected computers. Wireless is use the air medium, so there is different medium between wire and air. To connect these two medium networks we need other hardware. The hardware is called access point, but there is other problem comes. Access point price is quite expensive, so to handle this problem people were tried to look for another alternative. The alternative is use a personal computer with FreeBSD operating system. Operating system UNIX FreeBSD is a computer software that manage and control the operation of computer system based on UNIX. Free is defined as free software, or can be used as desired by users. While the BSD (Barkeley Software Distribution) is a development of the UNIX source code that to create as operating system portable, multi-tasking, multi-user, hierarkis system and utility. As utility Unix C-Shell, VI, TCP/IP and memory virtual, to created for build a stable FreeBSD. In its development, UNIX FreeBSD also effectthe development of UNIX

systems that exist. As basic utilities Unix C-Shell, VI, TCP/IP and virtual memory, example httpd-2.0, thttpd, exim, courier-imap, was created to be able to adjust to the BSD features. FreeBSD operating system support dual stack (IPv4 and IPv6). IPv6 stack is installed by default on FreeBSD operating system. Besides the basic application FreeBSD also supports IPv6 which can be installed trough port mechanisme. FreeBSD is believed to be operating system for serves that handle high loads. At the time, recorded some of the worlds busiest internet sites such as yahoo.com, hotmail.com, [ftp.cdrom.com](ftp://ftp.cdrom.com/) for use. But it can't simulate access point perfectly because access point is hardware. It doesn't matter that can't simulate perfectly because not all feature that access point have are use.

Keyword: *Operating System Unix FreeBSD, wireless LAN, computer network*

# **PENDAHULUAN**

Pada perkembangan teknologi Nirkabel saat ini merupakan konsep awal dari jaringan komputer yaitu komunikasi data dari suatu komputer ke komputer yang lain. Untuk pertama kalinya komunikasi data antar komputer tersebut hanyalah bersifat *pointto-point* jadi hanya ada dua komputer yang akan terhubung. Setelah lama berkembang konsep tersebut dikembangkan sehingga pertukaran data yang saat itu bersifat pertukaran antar dua komputer berubah menjadi jaringan komputer. Konsep jaringan komputer berbeda dengan konsep komunikasi data biasa, dimana beberapa komputer akan saling terhubung dengan kabel sehingga tiap–tiap komputer dapat saling bertukar data. Pada awalnya implementasi jaringan komputer adalah menggunakan kabel. Seiring dengan perkembangan jaman dan tuntutan kecepan transmisi data teknologi kabel terus berkembang mulai dari coaxial dengan kecepatan 10Mbps, UTP (jenis kabel yang paling umum sering digunakan didalam jaringan local/LAN) yaitu UTP 10BaseT, UTP 100BaseT, coaxial 100Mbps, dan hingga saat artikel ini ditulis telah keluar teknologi UTP dengan kecepatan 1Gbps. Selain penggunaan kabel dan teknologi semakin berkembang maka keluar transmisi data menggunakan serat optik, dimana kecepatan transfer data jauh melebihi menggunakan kabel. Tetapi semua itu masih belum cukup karena semua teknologi. tersebut menggunakan media berupa kabel dan membutuhkan biaya yang tinggi apabila jarak antar komputer sangat jauh. Selain itu cara pemasangan kabel kurang praktis dan kabel harus ditanam agar terlihat rapi. Untuk mengatasi hal itu maka keluarlah inovasi dimana pertukaran data tidak lagi menggunakan kabel melainkan menggunan udara sebagai media pengiriman dan data yang dikirimkan menggunakan gelombang wave. Karena media yang digunakan adalah udara maka semua komputer yang akan dihubungkan dengan jaringan tersebut maka semua device ethernet yang lama harus diganti dengan device nirkabel tetapi dikarenakan jumlah jaringan kabel yang lama lebih banyak daripada jaringan nirkabel maka biaya untuk mengganti semua akan sangat banyak. Selain itu permasalahan lainnya adalah bandwith untuk device nirkael maksimum hanya mencapai 11 Mbps sehingga kebutuhan kecepatan tidak akan terpenuhi. Untuk mengatasi hal tersebut maka ada alat yang dinamakan "*access point"* dimana salah satu fungsinya adalah untuk menghubungkan jaringan kabel dengan jaringan nirkabel. Meskipun dapat menghubungkan kedua jaringan tersebut tetapi dirasakan bahwa harga dari *"access point"* tersebut sangat mahal sehingga dicarikan alternative lain yaitu menggunakan sebuah *"personal computer"* dengan sistem operasi FreeBSD dimana dengan sistem operasi tersebut dapat menghubungkan kedua jaringan yang berbeda device tersebut menggunakan metode routing. Dalam paper ini akan dibahas mengenai rancangan jaringan rendah biaya dengan menggunakan "*Personal Computer"* sistem operasi FreeBSD dengan sebagai pengganti "*access point".*

Sistem operasi tipe Unix merupakan sistem operasi yang berbeda dengan para pesaingnya seperti windows. Hal ini dikarenakan sistem operasi unix tidak memiliki sistem registrasi seperti di windows, tipe Unix yang digunakan adalah tipe FreeBSD yang sangat bagus digunakan untuk server. Operasi sistem ini dijuluki FreeBSD karena software gratis digunakan oleh para pemakai sekalipun untuk kepentingan komersial, source code tersedia dengan gratis, performa FreeBSD dapat ditingkatkan untuk menemukan bug dalam komputer, dalam menyampaikan program awalnya yang gratis yang digunakan sesuai keinginan para pemakai.

Sistem operasi ini merupakan sistem operasi terbaru dari Linux memiliki kelebihan yaitu dapat berjalan pada personal komputer yang menggunakan arsitektur Intel pada Pentium Pro. Saat ini FreeBSD menjadi salah satu sistem operasi yang menangani server yang memiliki beban cukup tinggi, tercatat seperti beberapa situs internet paling laris seperti Yahoo.com, Hotmail.com, [ftp.cdrom.com,](ftp://ftp.cdrom.com/)sementara di Indonesia FreeBSD menjadi tulang punggung dari jaringan A13 *(Asian Internet Interconection Initiative).* Jaringan ini berpusat di ITB Bandung untuk menghubungkan perguruan tinggi serta lembaga pemdidikan maupun riset di Indonesia ke jaringan Internet melalui gateway internet A13.

# **TINJAUAN PUSTAKA Strategi Pembelajaran Berbasis Komputer Pengertian FreeBSD**

Cikal bakal Unix ditulis dalam bahasa Assembly oleh Ken Thompson dan Dennis Ritchie. Dan Sistem operasi ini dinamai UNICS (*Uniplexed Information and Computer System*), akan tetapi pada tahun 1973 atas usul dari Brian Kernighan, namanya dirubah menjadi Unix, dengan alasan portabilitas, Unix ditulis ulang dalam bahasa C. Selanjutnya, perusahaan AT&T (yang lab-nya, *Bell*, dipakai untuk mengembangkan Unix oleh Dennis Ritchie) memberikan *source code* Unix kepada instalasi pendidikan dan pemerintahan untuk lebih mengembangkan penggunaannya.

Pada tahun 1981, Kelompok Peneliti Sistem Komputer, *Computer Systems Research Group* (CSRG), Universitas California di Berkeley melakukan modifikasi sistem operasi UNIX AT&T untuk dijalankan di mesin DEC VAX II/780. Fitur yang paling menonjol pada *release* sistem operasi UNIX baru ini adalah dukungan terhadap *virtual memory* dan implementasi protokol baru dari ARPANET yang selanjutnya dikenal sebagai *Internet Protocols* (IP). Sistem operasi UNIX baru ini berbeda sama sekali dengan sistem operasi UNIX AT&T. Sistem operasi ini kemudian dikenal sebagai Berkeley UNIX. Pada proses pengembangan berikutnya, tim BSD berhasil membuat suatu sistem file dengan performa cepat yang diberi nama *UNIX File Sytem* (UFS).

Perubahan dalam regulasi legal di Amerika Serikat antara tahun 1977 sampai dengan tahun 1984 telah membolehkan pihak AT&T untuk memberikan lisensi UNIX ke vendor lain sehingga pada tahun 1981 Microsoft meluncurkan XENIX yang merupakan UNIX hasil pengembangan tim *Santa Cruz Operation* (SCO). Pada tahun 1982 AT&T mengembangkan UNIX *System III* dan *System V* di tahun 1983 untuk keperluan pasarnya sendiri. Akibat kejadian-kejadian di atas maka pada pertengahan tahun 1980-an terdapat empat versi berbeda dari UNIX yaitu : *Research Version*, digunakan hanya di lingkungan internal AT&T, *Berkeley Software Distribution* (BSD) dari Berkeley, *System V* komersial dari AT&T dan XENIX yang tidak lagi diminati oleh Microsoft, yang dipasarkan oleh perusahaan yang telah mengembangkannya yaitu SCO. Pada 1984, AT&T mulai memasarkan Unix dalam versi-versi baru dengan nama semacam System III, System V, dll. Pada saat yang sama, Ken Thompson, salah seorang pengembang Unix pindah ke UCB (*University of California at Berkeley*) dan mulai membuat modifikasi untuk Unix.

Versi Berkeley buatan CSRG (*Computer Systems Research Group*) ini kemudian dinamai seperti 2BSD, 3BSD, dan lain-lain. BSD adalah singkatan dari *Berkeley Software Distribution*.

Istilah Unix kini telah menjadi nama sebuah keluarga yang terdiri dari puluhan sistem operasi. Dewasa ini, pada dasarnya terdapat dua cabang keluarga Unix yang utama, yaitu keluarga System V buatan AT&T dan keluarga BSD. Sebuah pengembangan dari Unix BSD yaitu 4.4 BSD-Lite yang dikembangkan untuk plattform PC compatible inilah yang kemudian dikenal sebagai FreeBSD, yaitu versi gratis dari Unix BSD. Berbeda dengan Linux yang dibuat secara "keroyokan" oleh para programmer di seluruh dunia, FreeBSD dikembangkan oleh sebuah tim yang terbagi atas tiga kelompok besar, masing-masing adalah FreeBSD *Core Team*, FreeBSD *Developers*, dan FreeBSD *Documentation Project*. FreeBSD *Core Team* bertindak sebagai semacam "dewan direksi" dari proyek FreeBSD. Tim ini bertanggung jawab untuk menentukan tujuantujuan proyek secara keseluruhan serta aturan pelaksanaannya. Tim kedua, FreeBSD *Developers*, bertanggung jawab terhadap tugas teknis dalam pembuatan FreeBSD, sementara FreBSD *Documentation Team* menangani tugas-tugas yang berkenaan dengan pendokumentasian proyek, pembuatan manual, FAQ, dan sebagainya.

Saat ini FreeBSD banyak dipercaya sebagai OS untuk server yang menangani beban yang cukup tinggi. Tercatat beberapa situs internet tersibuk di dunia, seperti Yahoo.com, Hotmail.com, dan ftp.cdrom.com menggunakan FreeBSD sebagai sistem operasi bagi servernya. Sementara itu, di Indonesia FreeBSD menjadi tulang punggung dari jaringan [AI3](http://ai3.itb.ac.id/) (*Asian Internet Interconnection Initiative*). Jaringan yang di Indonesia berpusat di [ITB](http://www.itb.ac.id/) (Institut Teknologi Bandung) ini bertujuan untuk menghubungkan perguruan tinggi serta lembaga pendidikan maupun riset di Indonesia ke jaringan internet melalui gateway internet AI3 di ITB.

# **Karakteristik FreeBSD**

FreeBSD adalah sebuah sistem operasi komputer berbasiskan 4.4BSD-Lite2, sebuah versi dari UNIX yang dikembangkan oleh University of California di Berkeley. Saat ini FreeBSD dikembangkan oleh sebuah group developer dari seluruh penjuru dunia. Dalam melengkapi diri sebagai sebuah sistim operasi yang lengkap bagi penggunanya, FreeBSD memberikan dukungan sebuah koleksi metafile yang berguna untuk membantu instalasi aplikasi tambahan yang disebut sebagai Ports Collection serta Packages sebagai bentuk paket siap instal. Di Internet terdapat banyak sekali aplikasi gratis yang umumnya didistribusikan dalam bentuk source code. Hal ini menjadi masalah baru: bagaimana cara mendownload, melakukan build, dan menginstalnya. Dalam tulisan ini dibahas mengenai bagaimana cara menginstal aplikasi menggunakan packages dan ports, dan melakukan pemeliharaan packages terinstal. Juga dibahas mengenai masalah dependensi, mengupdate repository ports. Yang tidak dibahas dalam tulisan ini adalah bagaimana menginstall FreeBSD, melakukan initial setup pada sistim operasi, dan bagaimana cara membuat ports. Sebuah bagian penting dalam sistim operasi FreeBSD adalah koleksi Ports, yang saat ini memiliki jumlah 8.633 buah dari aplikasi UNIX yang populer digunakan. Koleksi ports memberikan otomatisasi proses porting aplikasi untuk digunakan pada sistim FreeBSD. Sebuah kombinasi dari berbagai macam programming tools yang telah tersedia dalam instalasi dasar FreeBSD yang memudahkan pengguna dengan melakukan sebuah perintah untuk menginstal sebuah aplikasi, dan mekanisme ports yang akan melakukan pekerjaan selebihnya. Jika pengguna lebih memilih penggunaan aplikasi siap instal, biasanya karena keterbatasan waktu atau *resource*, maka ada alternatif lain yaitu dengan menggunakan packages, dimana dalam waktu singkat pengguna dapat mendapatkan aplikasi yang diinginkannya terinstal berikut dengan

dependensinya jika ada. Tulisan ini ditujukan untuk membantu Anda dalam memanfaatkan sebuah fitur yang ada dalam sistem FreeBSD yang Anda miliki atau sebagai tambahan pengetahuan kepada Anda yang ingin mengetahui FreeBSD secara lebih lanjut.

# **File Sistem FreeBSD**

Sistem FreeBSD adalah suatu sistem yang mempunyai kemampuan menyimpan log file sistem transaksi, yakni perubahan yang menjadi pelengkap disk untuk menulis operasi sebelum meta-data dan file menulis berkomitmen untuk disk yang tepat. Transaksi log ini dikemudian hari dapat mengikuti langkah untuk file sistem transaksi, mencegah ketidakseimbangan sistem file.Model pengembangan FreeBSD diarahkan untuk menciptakan produk yang stabil dan mudah digunakan. Sebagai salah satu sistem Unix yang reliabel untuk platform x86, FreeBSD harus menjaga kompatibilitas programprogram sebaik mungkin di antara sistem. memiliki wewenang langsung untuk melakukan perubahan-perubahan pada sistem. Selain FreeBSD, Sistem operasi lain yang berbasis BSD adalah NetBSD dan OpenBSD. Perbedaan dari ketiga OS tersebut dapat ilihat dari kelebihannya masing-masing:

a. FreeBSD: Mendukung banyak party software dengan semboyan *"ready to serve".* b. OpenBSD: Menitikberatkan pada security, dengan slogan *"secure by default".* c. NetBSD: Mendukung banyak *hardware* dan berbagai arsitektur.

## **METODE**

#### **Metode Penelitian**

Jenis antena pada jaringan nirkabel ada beberapa macam yaitu:

1. Antena Omni directional (gambar 1), digunakan untuk "access point" dan akan memberikan service secara 360o

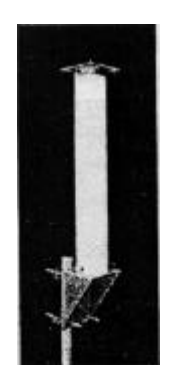

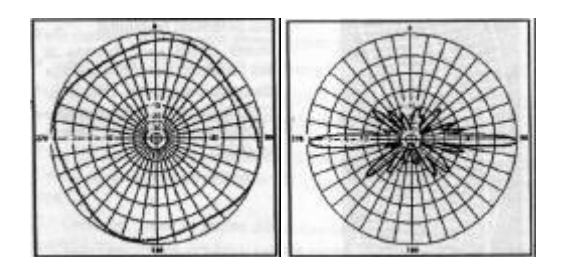

Gambar 1. Antena dan Pola Radiasi Gelombang Omni Directional

2. Antena Sektoral (gambar 2), antena ini memiliki prinsip yang sama dengan omni tetapi antena ini membatasi lingkup servisnya menjadi 90o,120o atau 180o.

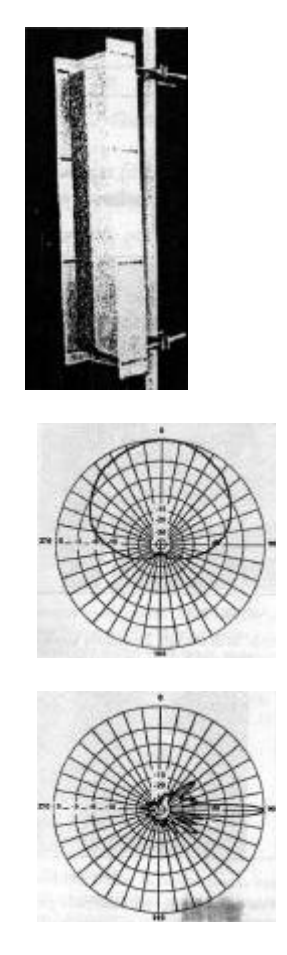

Gambar 2. Antena dan Pola Radiasi Gelombang Sektoral

3. Antena Directional, antena ada dua macam tipe yang pertama adalah tipe Yagi (gambar 3) dan yang kedua adalah antena semi parabola (gambar 4).

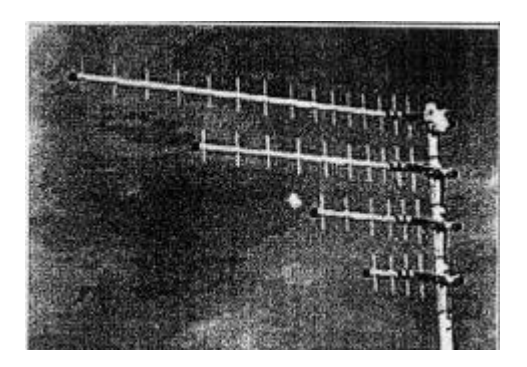

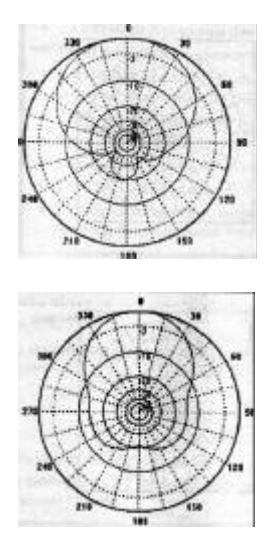

Gambar 3. Antena dan Pola Radiasi Gelombang Antena Yagi

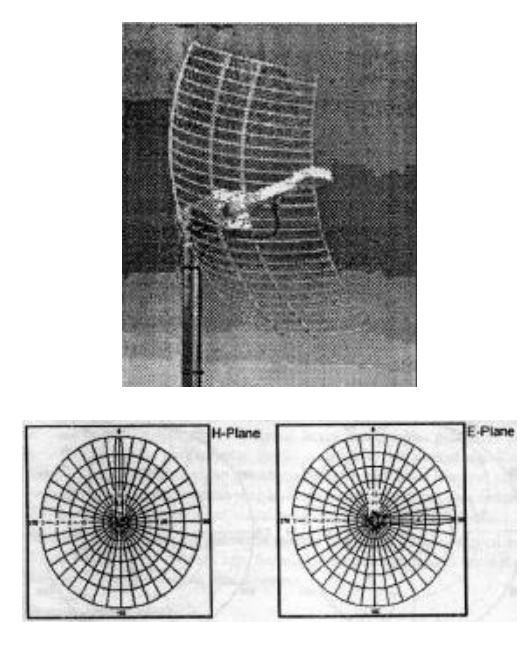

Gambar 4. Antena dan Pola Radiasi Gelombang Semi Parabolic

Jarak Maksimal dari dua antena tergantung dari jenis antena yang digunakan, apabila menggunakan omnidirectional bisa mencapai jarak 2-300 meter, 1 kilometer apabila menggunakan antena semi parabola, 2-3 kilometer apabila menggunakan antenna omnidirectional dengan penguat (200mW), dan dapat mencapai beberapa kilometer lagi dengan menggunakan antena semi parabola yang mengunnakan penguat. Dapat mencapai 50-60 kilometer apabila menggunakan

Parabola dan semi parabola yang menggunakan penguat yang cukup besar. Penggunaan penguat akan sangat tergantung dari peraturan-peraturan tiap negara tentang penggunaan frekuensi. Model konfigurasi jaringan nirkabel:

1. Mode Adhoc

Mode ini memiliki model koneksi *peer topeer* dimana setiap host dapat berhubungan secara langsung.

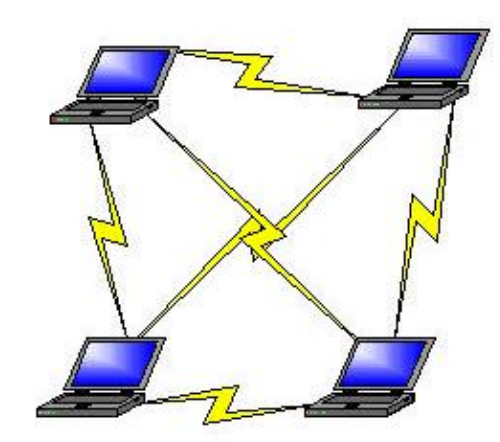

Gambar 5. Susunan Jaringan Nirkabel Mode Adhoc

# 2. Mode Infrastructure

Mode ini memungkinkan mengatur sebuah jaringan nirkabel melalui sebuah alat yang bernama access point dan dapat menghubungkan jaringan nirkabel dengan kabel menggunakan alat access point.

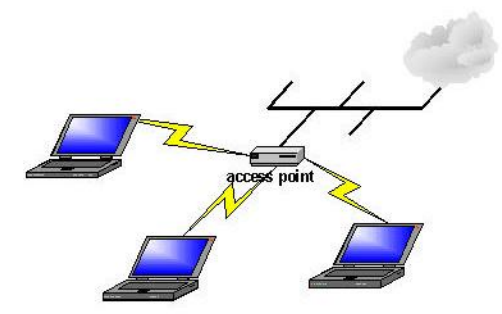

Gambar 6. Susunan Jaringan Nirkabel Mode Infrastructure

Dengan menggunakan gateway FreeBSD maka dapat dibentuk sebuah susunan jaringan baru dimana setiap workstation akan terkoneksi secara peer to peer dan dapat melewati PC dengan FreeBSD sebagai gateway menuju jaringan kabel.

# **HASIL DAN PEMBAHASAN Implementasi**

Pertama–tama dibutuhkan sebuah komputer dengan spesifikasi yang tidak terlalu tinggi, yaitu cukup dengan prosesor Pentium II keatas, 64MB RAM, HardDisk 2 Gb, Intel Ethernet Card, PCMCIAtoPCI Bridge, Orinnoco PCMCIA Wireless Device,Antena Omni HyperGain, konverter kabel dari antena nirkabel ke, CD-ROM (untuk instalasi). Setelah itu ambil file image cdrom sistem operasi FreeBSD dari situs http://www.linuxiso.org. Setelah file selesai diambil, bakar file image tersebut kedalam CD.

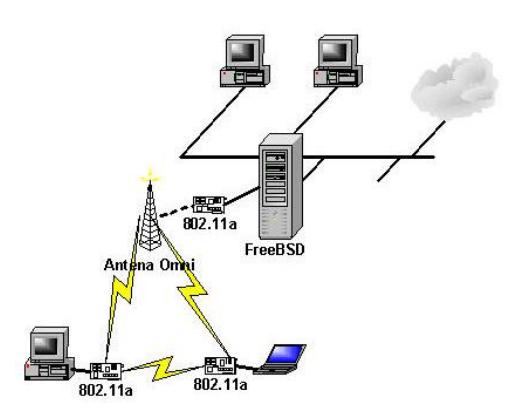

Gambar 7. Diagram Pemasangan Jaringan

Sebelum instalasi device nirkabel dan device ethernet perlu dipasang pada komputer. Pertama–tama dikarenakan device nirkabel berupa PCMCIA (gambar 8) maka device tersebut perlu sebuah converter dimana konverter tersebut berupa device PCI dimana device tersebut selanjutnya akan disebut device PCMCIA to PCI (gambar 9).

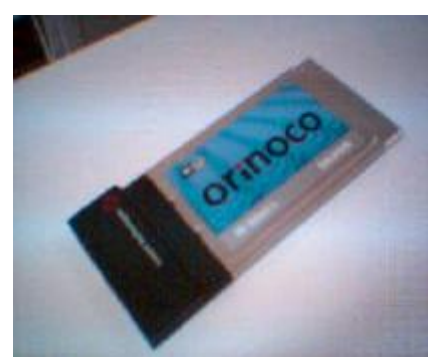

Gambar 8. Device Nirkabel Orinoco

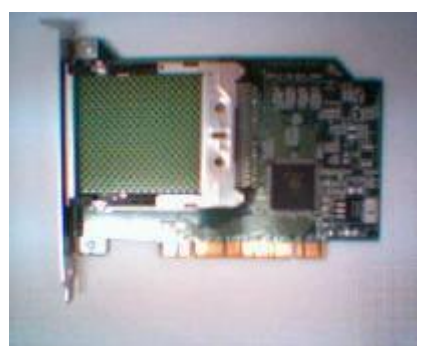

Gambar 9. Device Bridge PCMCIAtoPCI

Setelah device nirkabel dipasang di device PCMCIAtoPCI (gambar 10) kemudian pasang device PCMCIAtoPCI ke slot PCI yang kosong. Setelah memasang device nirkabel kemudian pasang device ethernet pada slot yang lain.

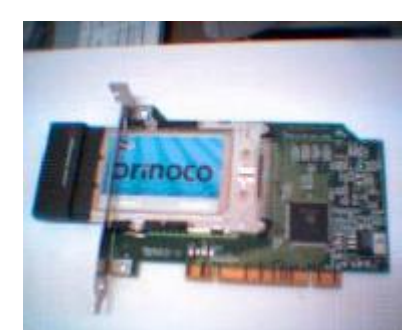

Gambar 10. Device Orinoco dan Bridge PCMCIAtoPCI

Setelah semuanya selesai nyalakan komputer dan mulai install sistem operasi FreeBSD. Instalasi sistem operasi memerlukan pengalaman yang cukup dikarenakan instalasi sistem operasi FreeBSD tergolong susah dibandingkan UNIX like lainnya seperti Linux dikarenakan FreeBSD memiliki mode partisi hardisk yang sedikit berbeda dengan OS lainnya yang menggunakan extended dan primary partition sedangkan FreeBSD.

Setelah instalasi selesai, saatnya untuk mengkonfigurasi device yang telah dipasang. Untuk masalah jaringan kabel diasumsikan bahwa implementasi jaringan kabel untuk device ethernet sudah ada dan jaringan kabel tersebut memiliki default gateway 202.43.253.1, hostname untuk IP 202.43.253.9 adalah matt.petra.ac.id dan telah terkoneksi dengan internet. Konfigurasi yang akan dibahas disini ada dua macam yang pertama adalah FreeBSD dikonfigurasi untuk menjadi router biasa dan yang yang kedua adalah dikonfigurasi menjadi router dan NAT (Network Address Translation). Fungsi utama dari NAT adalah sebagai sharing Internet apabila pada suatu jaringan hanya memiliki satu IP Public yang dapat dikenali di Internet. Jadi NAT merupakan salah satu cara lain untuk sharing Internet selain mengunakan proxy.Pada Microsoft Windows NAT juga disebut Internet Connection Sharing. Untuk konfigurasi pertama akan menggunaka file konfigurasi /etc/rc.conf dengan isi :

defaultrouter = " $202.43.253.1$ " hostname="matt.petra.ac.id" gateway\_enable="YES" ifconfig\_fxp0="inet 202.43.253.9 netmask 255.255.255.0" Untuk konfigurasi perlu dilakukan kompile ulang kernel dengan penambahan konfigurasi pada file /usr/src/sys/i386/conf/ GENERIC

options IPFIREWALL options IPDIVERT

selain itu untuk file /etc/rc.conf perlu ditambahkan

firewall  $enable = "YES"$ firewall\_type = "OPEN" natd  $enable = "YES"$ natd interface  $=$  "fxp0" natd  $flags = "$ 

Untuk device nirkabel yaitu device wi0 tidak boleh dikonfigurasi secara automatis karena pada saat device tersebut dikonfigurasi oleh rc.conf ada kemungkinan bahwa device tersebut belum diload jadi dapat memungkinkan terjadi crash. Hal ini disebabkan karena device nirkabel yang digunakan merupakan device PCMCIA yang diload oleh device PCMCIAtoPCI sehingga yang diload oleh kernel pertama kali adalah device PCMCIAtoPCI tersebut baru setelah itu selang beberapa waktu device nirkabel akan terdeteksi dan akan diload oleh kernel. Normalnya device nirkabel akan terdeteksi sesaat setelah prompt login keluar. Jadi untuk mengkonfigurasi device nirkabel perlu dibuatkan sebuah script agar konfigurasinya dapat digunakan hanya dengan menjalankan sebuah file script.

isi file script start-wireless.sh #!/bin/sh ifconfig wi0 192.168.10.1 netmask 255.255.255.0 wicontrol –i wi0 –s wireless wicontrol –i wi0 –k 4321 wicontrol  $-i$  wi $0 -e$  1 wicontrol  $-i$  wi $0 - f$  11

Setelah semua konfigurasi perangkat lunak siap, sekarang waktunya untuk mempersiapkan perangkat keras yaitu antena. Antena yang akan digunakan untuk menerima koneksi dari workstation yang akan akses ke jaringan kabel digunakan antena omni directional karena tujuannya semua workstation disekitar antena dapat mengakses gateway yang telah dibuat.

Merakit antena omni agar siap untuk disambung dengan kabel coaxial. Tahap – tahap perakitan dapat dilihat pada gambar 11 - 14.

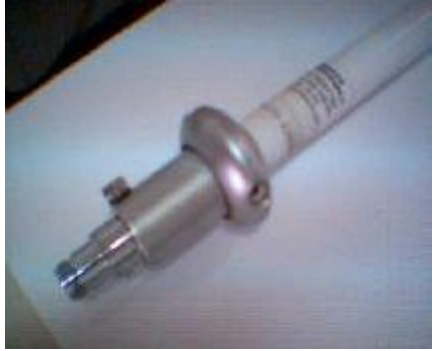

Gambar 11. Antena Omni Directional Hyper-Gain

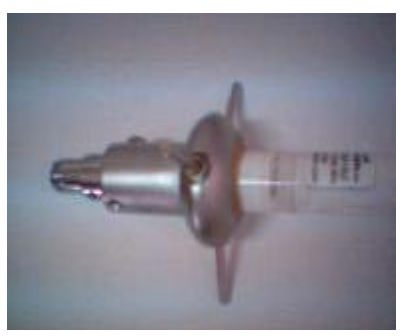

Gambar 12. Kaki Antena

Memasang kabel coaxial pada antenna (gambar 12) dan pasang tiang penyangganya (gambar 13).

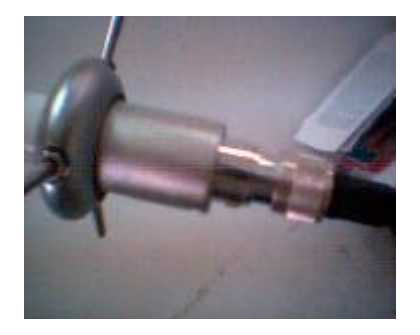

Gambar 13. Antena Omni dan Kabel Coaxial

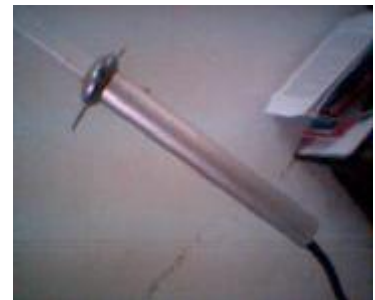

Gambar 14. Antena Omni, Kabel dan Pipa Penyangga

Sambung kabel coaxial ke device nirkabel menggunakan konverter (gambar 15).

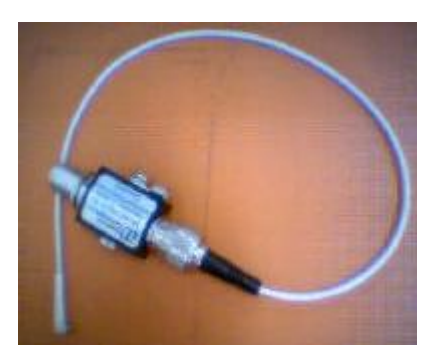

Gambar 15. Konverter Coaxial ke Konektor Antena Device Orinoco

Setelah semuanya siap maka hasil dari pemasangan seluruh perangkat adalah 1 unit PC dengan 1 device Ethernet yang tertancap pada suatu jaringan ,1 device nirkabel dan PCMCIAtoPCI dimana device nirkabel telah terhubung pada kabel antena dan sambungan ke kabel coaxial berserta antenna yang terpasang pada kabel coaxial. Pemasangan antena harus pada tempat yang strategis dan tidak ada halangan tembok terutama beton agar semua workstation dapat mengaksesnya dari arah manapun juga.

### **UJI COBA SISTEM**

Kondisi sistem saat uji coba adalah gateway FreeBSD menggunakan dua interface yaitu Intel Ethernet Express Pro100 dengan Orinoco Silver Edition. Interface Intel EEPro terhubung dengan jaringan kabel dengan network address 202.43.253.0/26 dan diberi ip address 202.43.253.9, untuk interface orinoco terhubung dengan jaringan nirkabel dengan mode jaringan ad-hoc atau peer to peer dengan network address 192.168.10.0/24. IP Address yang diset pada device tersebut adalah 192.168.10.1, SSID = "wireless", WEP key enabled, Key = "4321" dan Channel = 11. Sistem tersebut memiliki default gateway menuju ip 202.43.253.1. Sebuah laptop dipasang device Orinoco silver dan diberi konfigurasi IP Address 192.168.10.10 dan SSID = "wireless", WEP key enabled, Key = "4321" dan Channel = 11. Pengetesan simulasi access point menggunakan FreeBSD ini dilakukan dengan mencoba melacak apakah paket yang dilempar oleh workstation nirkabel dapat mencapai jaringan kabel. Pengetesan dapat dilakukan dengan berbagai macam. Karenaterdapat dua konfigurasi yang berbeda yaitu menggunakan NAT dan tidak maka metode pengetasannya berbeda. Yang pertama pengetesan router tanpa menggunakan NAT. Pengetesan ini cukup dilakukan dengan menggunakan utiliti ping dimana laptop ping ke server mandrake.petra.ac.id di jaringan

kabel, dan ada response dari server tersebut maka router yang dibuat untuk menyambungkan jaringan nirkabel dan jaringan kabel telah berhasil.

| <b>EX I: WINDOWS\System32\ping.exe</b> |  |                                                                                                    |  |  |  |
|----------------------------------------|--|----------------------------------------------------------------------------------------------------|--|--|--|
|                                        |  | Pinging mandrake.petra.ac.id [202.43.253.13]                                                                                              |  |  |  |
|                                        |  | Reply from 202.43.253.13: bytes=32 time<1ms<br>Reply from 202.43.253.13: bytes=32 time<1ms<br>Reply from 202.43.253.13: bytes=32 time<1ms |  |  |  |

Gambar 16. Ping ke Jaringan Kabel

Untuk konfigurasi kedua cara pengetesan sedikit rumit karena jarang sekali utility yang menampilkan secara keseluruhan isi sebuah paket. Untuk mudahnya adalah menggunakan cara login ke server john. petra.ac.id lain di jaringan kabel dan melihat darimanakah user tersebut login dengan perintah "w" dan apabila lokasi user berasal dari IP Address 202.43.253.9 atau hostname matt.petra.ac.id maka NAT telah berhasil.

| [m26499048@john ~]\$ w                  |     |                                 |  |  |
|-----------------------------------------|-----|---------------------------------|--|--|
|                                         |     | 5:16pm up 51 days, 23:51, 5 use |  |  |
| USER                                    | TTY | FROM                            |  |  |
| m2440001 pts/1                          |     | 10.15.50.153                    |  |  |
| m2549817 pts/2                          |     | lab-keairan                     |  |  |
| m2640117 pts/3                          |     | dnet-8154.sby.dn                |  |  |
| m2649904 pts/6                          |     | matt.petra.ac.id                |  |  |
| $[m264990480john$ ~]\$                  |     |                                 |  |  |
| Combon 17 Vanalus: CCII ke Course Iales |     |                                 |  |  |

Gambar 17. Koneksi SSH ke Server John

## **PENUTUP Simpulan**

FreeBSD dapat menghubungkan jaringan kabel dengan jaringan nirkabel dengan mengfungsikan FreeBSD tersebut sebagai router. Selain itu FreeBSD juga dapat dikonfigurasi sebagai Gateway yang dapat menjalankan Internet Connection Sharing. Tetapi FreeBSD tidak dapat mensimulasikan seluruhan kemampuan dari "access point". Kekurangannya adalah perangkat nirkabel Orinoco tersebut tidak dapat difungsikan sebagai bridge, walaupun sebenarnya kernel FreeBSD sendiri sudah support untuk bridge.

Kelemahan yang lain adalah mode jaringan nirkabel yang dapat dijalankan adalah mode peer to peer bukan infrastructure.

#### **Saran**

FreeBSD adalah sebuah sistem operasi bertipe Unix bebas yang diturunkan dari UNIX At&T lewat cabang Barkeley Software Distribution (BSD). FreeBSD berjalan di atas sistem arsitektur yang kompatibel dengan Intel dan AMD.

FreeBSD dapat digunakan untuk desktop, server, Apliasi tertanam. Sekarang FreeBSD bukan hanya sistem operasi server tetapi tujuan utamanya terletak pada pengguna khusus pendatang-pendatang baru yang berasal dari windows dan GNU/Linux.

# **DAFTAR PUSTAKA**

Flickenger, Rob. 2002. *Building Wireless Community Network*. O'Reilly.

Hong. Bryan J. 2008. **Building a server with FreBSD7: A Moduler Approach**. San Fransisco

<http://www.belllabs.com/history/unix/>

*http://www.frebsd.org/handbook.* Free- BSD Handbook. printed on 4.10.2002.

<http://www.freebsd.org/>

<http://www.freebsddiary.org/>

<http://www.wikipedia.org/wiki/unix>

J. Welcher, Peter and Adkins, Marty. 2002. *Cisco World Magazine*,8., No. 9, p. 14 - 19. Onno W. Purbo. 2002. **Materi Workshop** *Wireless Networking*.

Onno W. Purbo. **Buku Pintar Internet TCP/IP**. Jakarta: PT Elex Media Komputindo. Rafiudin Rahmat, **IPv6 Addresing**. Jakarta: PT Elex Media Komputindo.

Raharjo Budi. 1994. **Buku Pegangan Sistem UNIX dan Internet**. Jakarta: PT Elex Media Komputindo.

Taufan Riza. 2002. **Buku Pintar Internet, Teori Implementasi IPv6 protokol internet masa depan**. Jakarta: PT Elex Media Komputindo.

Wheat, Jeffrey, et al*.* 2001. *Designing a Wireless Network***, Syngress Publishing**, Inc.